## C OpenClinica

# **1.4.2 The Participant Matrix**

The Participant Matrix displays Participants in the study. This screen is central to the system.

#### **Use the Participant Matrix to:**

- Manage Participants:
	- Edit Participant Data
	- Add a Participant
	- Remove a Participant
	- Restore a Participant
	- Sign a Participant Record (Investigators and Data Specialists Only)
	- Reassign a Participant to Another Site (Data Managers Only)
- Schedule Events
- View Participant Details
- View, Enter, or Edit Data (depending on access)

### **Participant Matrix for Severe Headache Study**

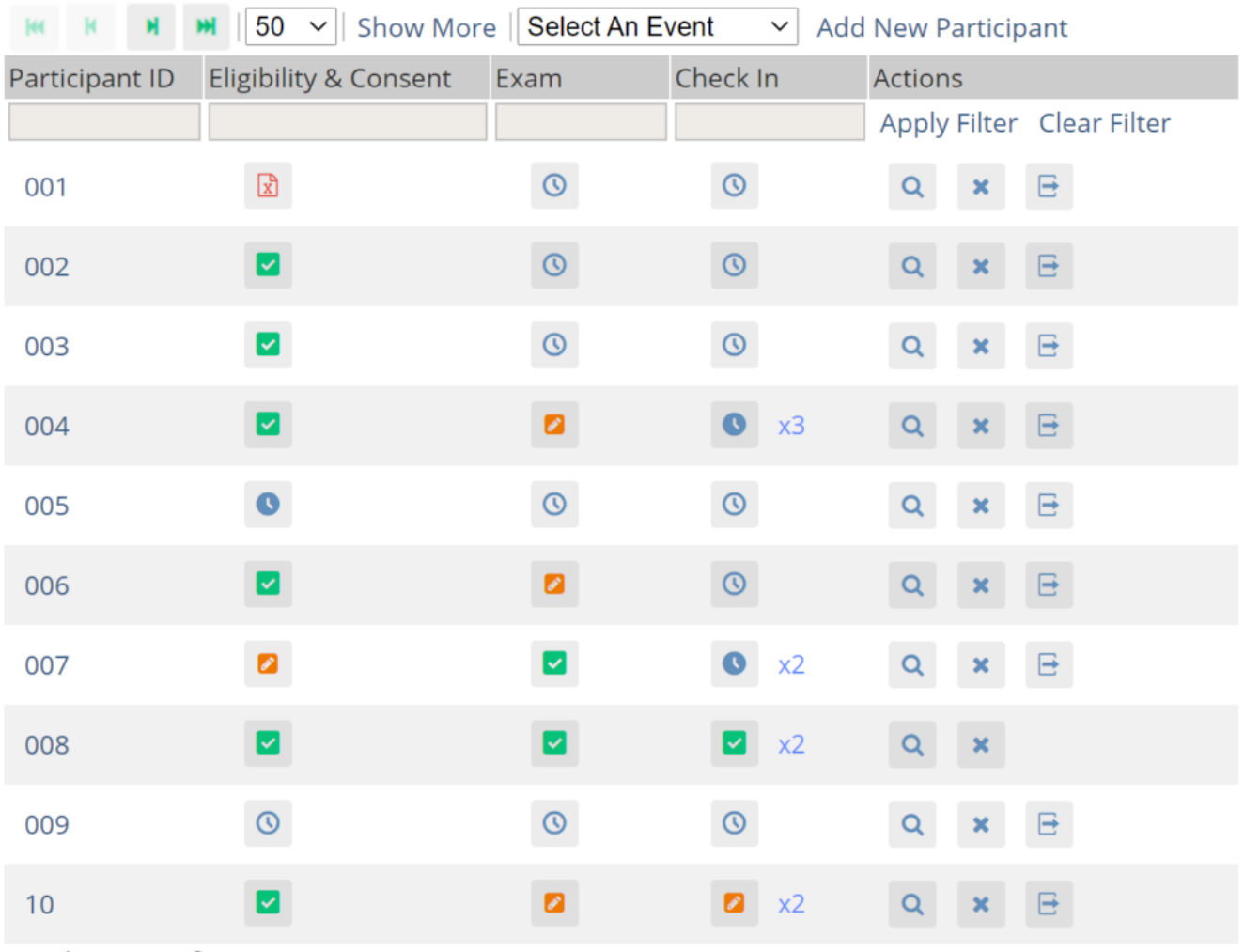

Results 1 - 10 of 10.

The **Participant Matrix** lists **Visit-Based Events** across the top of the matrix and **Participant IDs** down the side.

Each icon represents the status of the Participant/Event combination. A legend of the icons is listed on the left side of the screen.

Hover over the icons in the Participant Matrix to see more details about the Event.

### **Filters**

You can filter Events by the data in any column with a gray box under the header.

- Use the drop-down menu at the top of the **Participant Matrix** to view Participants by Event.
- Click the gray box in the **Status** column (which appears only if you click **Show More**) to view Participants by status, including the independent statuses of **Locked** and **Signed**. You can also filter Events with **Not Locked** and **Not Signed**.

### **View and Enter Data**

Click the **View** button in the **Actions** column that corresponds to the Participant/Event to view the **Participant Details** screen.

## **Participant Matrix for Severe Headache Study**

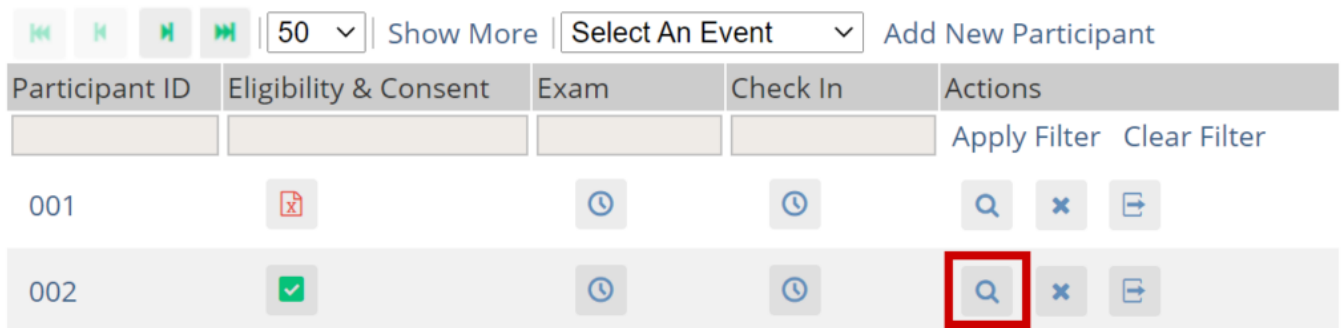

Click the icon for a **scheduled**, **data entry started**, or **completed** Event and select **View/Enter** to view the **Participant Details** screen.

## Participant Matrix for Severe Headache Study

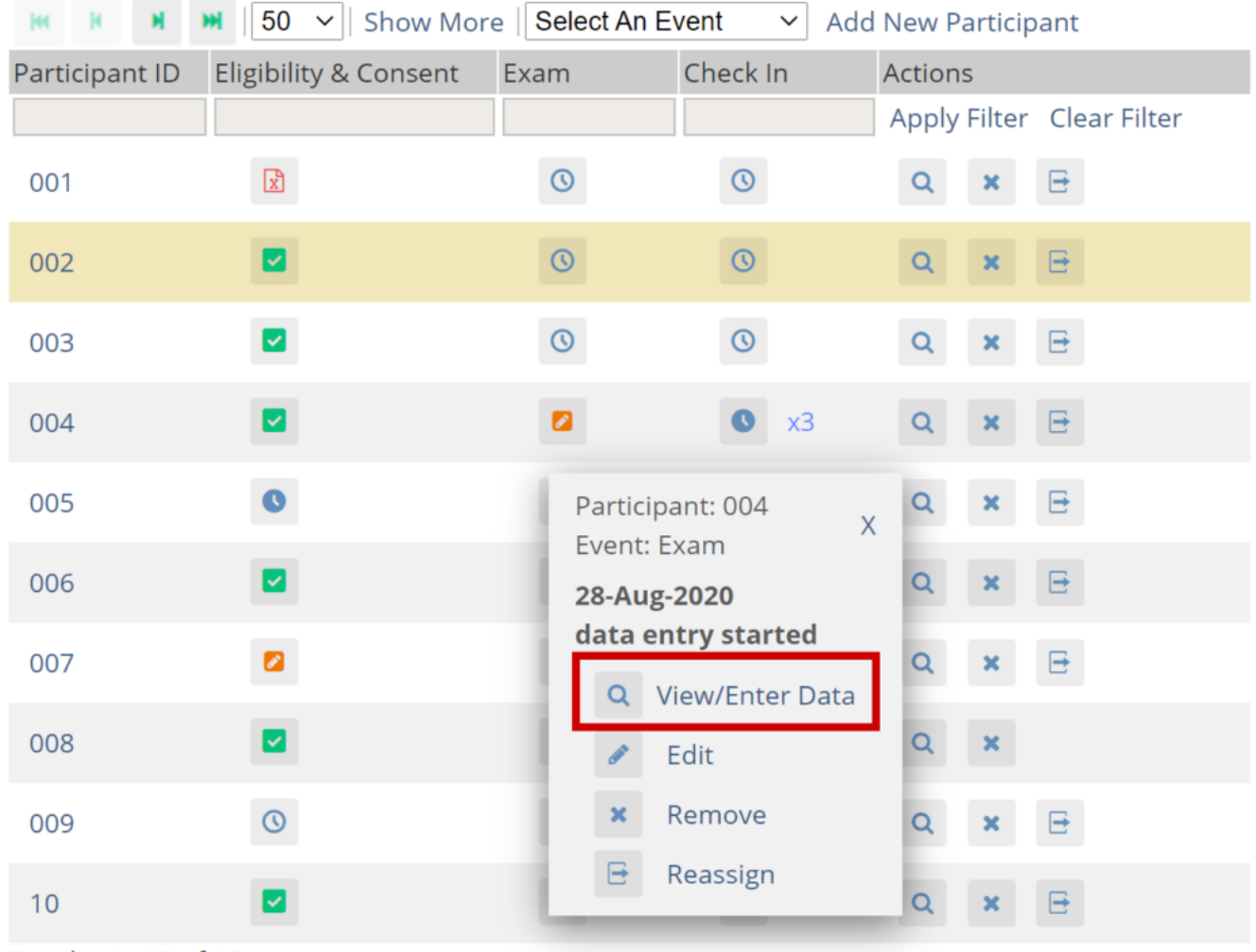

Results 1 - 10 of 10.

### **Edit Event**

Click the icon for a **scheduled** or **data entry started** Event to edit the **Event.**

## Participant Matrix for Severe Headache Study

| Show More   Select An Event<br>50<br><b>Add New Participant</b><br>$\checkmark$<br>$\checkmark$ |                       |                            |                                         |                                       |                           |
|-------------------------------------------------------------------------------------------------|-----------------------|----------------------------|-----------------------------------------|---------------------------------------|---------------------------|
| Participant ID                                                                                  | Eligibility & Consent | Exam                       | Check In                                | <b>Actions</b>                        |                           |
|                                                                                                 |                       |                            |                                         |                                       | Apply Filter Clear Filter |
| 001                                                                                             | $\mathbf{r}$          | ര                          | $\odot$                                 | Q                                     | 日                         |
| 002                                                                                             | $\blacktriangleright$ | $\odot$                    | $\odot$                                 | $\alpha$<br>$\pmb{\times}$            | $\boxminus$               |
| 003                                                                                             | M                     | $\odot$                    | $\odot$                                 | Q<br>×                                | e                         |
| 004                                                                                             | Ø                     |                            | $\bullet$<br>x3                         | Q<br>$\boldsymbol{\mathsf{x}}$        | B.                        |
| 005                                                                                             | $\bullet$             | Participant: 004           | $\overline{X}$                          | Q<br>×                                | e                         |
| 006                                                                                             | Z                     | Event: Exam<br>28-Aug-2020 |                                         | $\mathbf Q$<br>×                      | E,                        |
| 007                                                                                             | $\bullet$             |                            | data entry started<br>Q View/Enter Data | Q<br>$\pmb{\times}$                   | $\boxminus$               |
| 008                                                                                             | M                     |                            | Edit                                    | $\Omega$<br>$\boldsymbol{\mathsf{x}}$ |                           |
| 009                                                                                             | $\odot$               | $\boldsymbol{\mathsf{x}}$  | Remove                                  | Q<br>×                                | e                         |
| 10                                                                                              | Ø                     | $\boxminus$                | Reassign                                | $\alpha$<br>×                         | 日                         |

Results 1 - 10 of 10.

Approved for publication by Pamela Bynum. Signed on 2021-03-02 12:44PM

Not valid unless obtained from the OpenClinica document management system on the day of use.